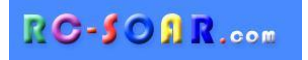

# *F5K template for ETHOS*

# **Version 2.0 for Ethos v1.5**

# **Setup Guide**

**Mike Shellim 16 March 2024**

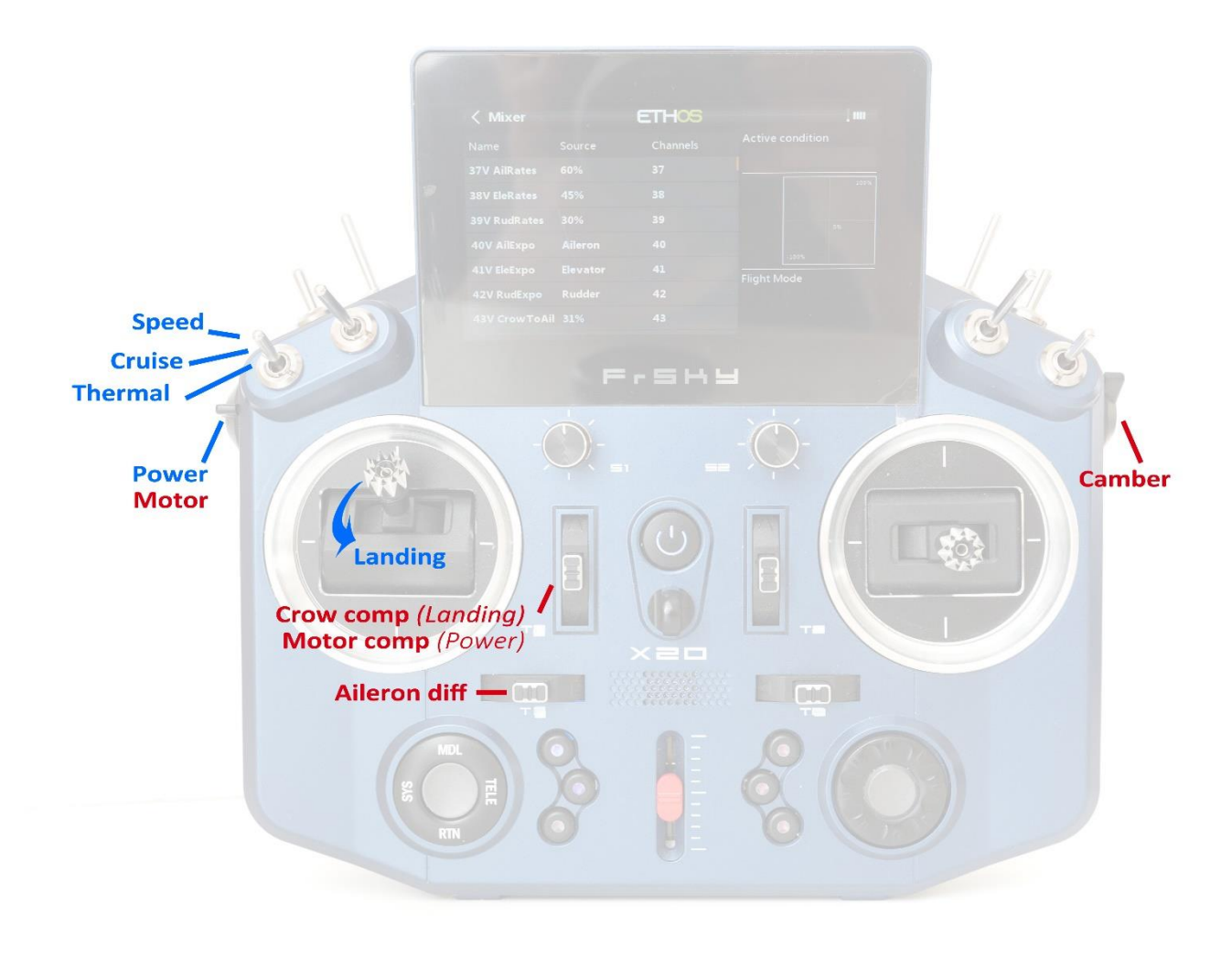

*F5K control layout (Mode 2 shown)*

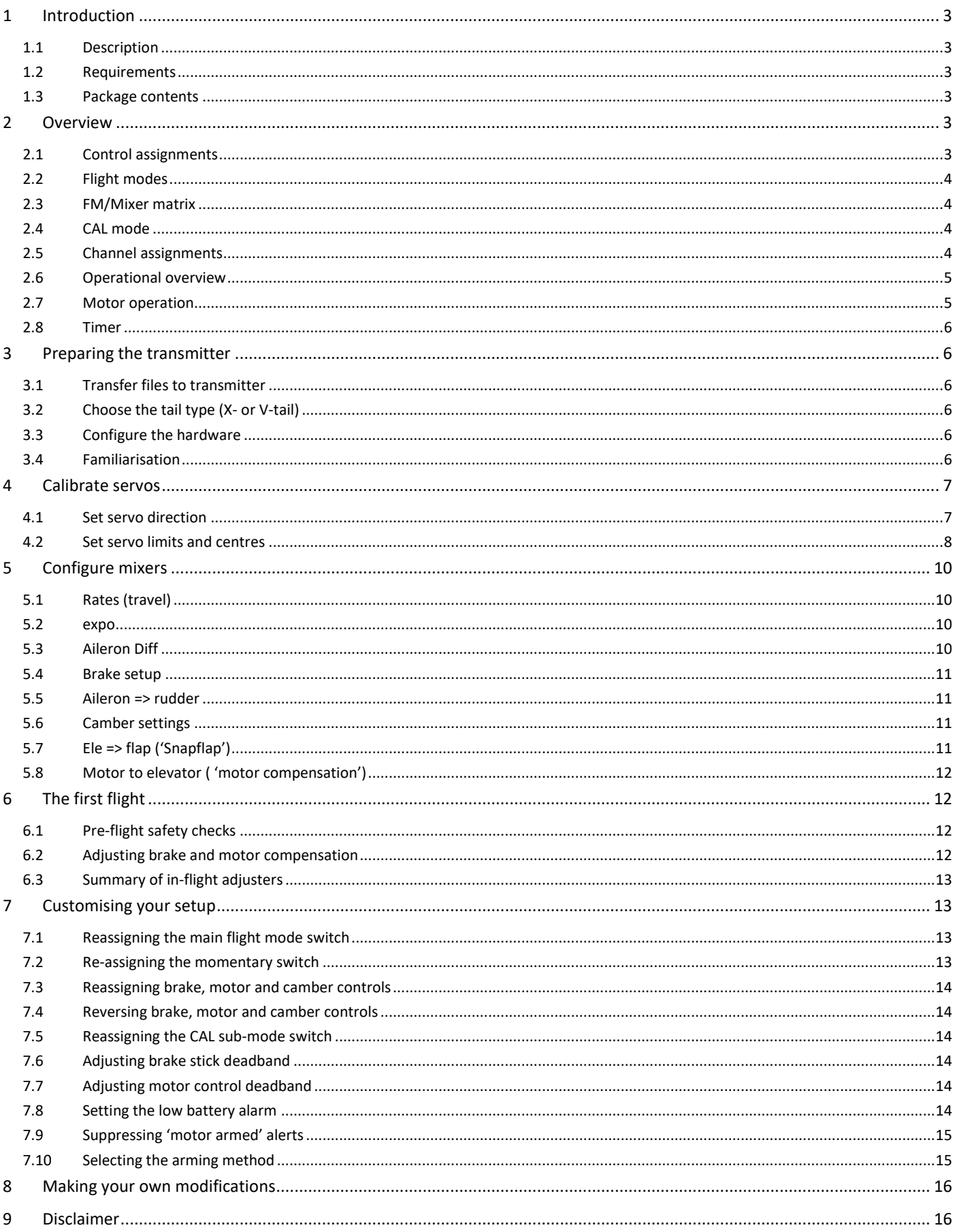

# <span id="page-2-0"></span>**1 INTRODUCTION**

# <span id="page-2-1"></span>**1.1 DESCRIPTION**

*F5K* is a full-feature template for electric-powered gliders with flapperons (2 servos in the wing). Key mixers may be adjusted in flight and special attention has been paid to motor safety. The default target is the X18/X20 family of transmitters, but the layout can be easily customized for other transmitters.

# *PLEASE READ THROUGH THESE INSTRUCTIONS ONCE BEFORE STARTING - AND FOLLOW THE STEPS IN SEQUENCE*

# <span id="page-2-2"></span>**1.2 REQUIREMENTS**

The following are required:

- Transmitter running Ethos 1.5.1 or above
- USB cable TX <-> PC

# <span id="page-2-3"></span>**1.3 PACKAGE CONTENTS**

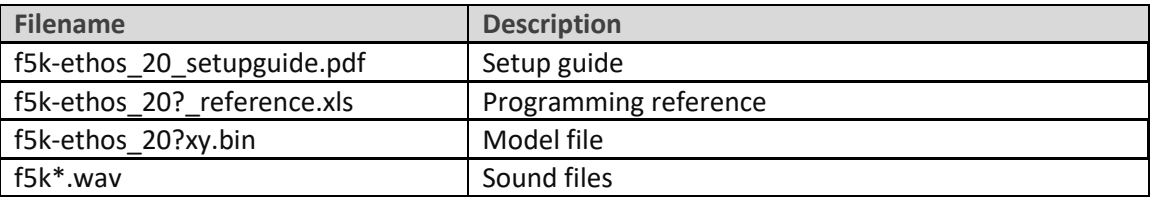

# <span id="page-2-4"></span>**2 OVERVIEW**

### <span id="page-2-5"></span>**2.1 CONTROL ASSIGNMENTS**

Any stick mode (1-4) may be used (the stick mode is set in the *SYSTEM→STICKS* menu).

The default control assignments are shown in the table below. These are designed for the X18/X20. If you use a different transmitter, or prefer a different layout, then you can reassign the controls:

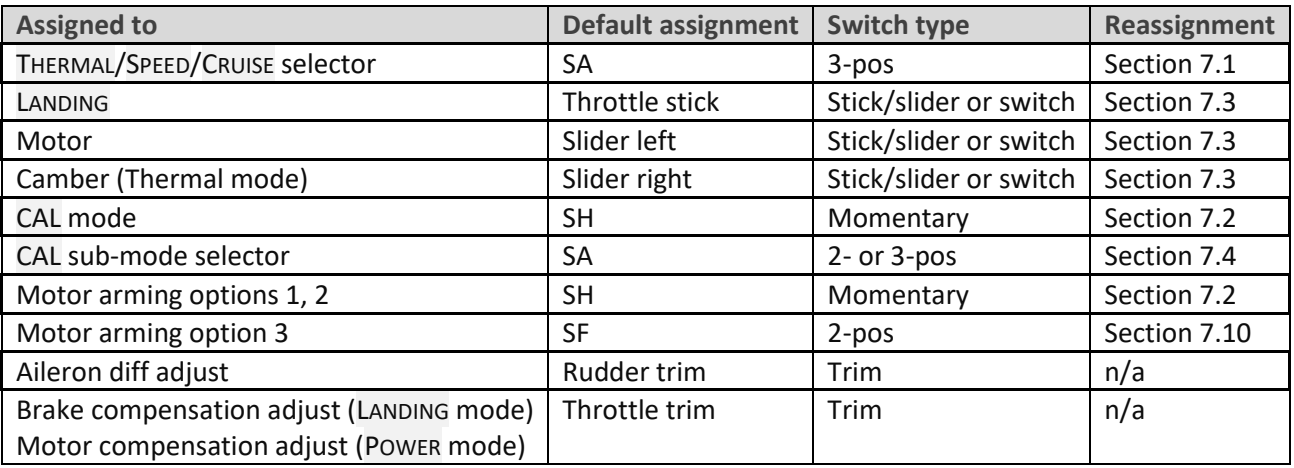

The text refers to the default assignments. If possible, it's recommended to delay reassigning the controls until the basic setup is complete.

# <span id="page-3-0"></span>**2.2 FLIGHT MODES**

There are 5 flight modes: POWER, LANDING, THERMAL, CRUISE and SPEED. In the event of a conflict, POWER has highest priority, then LANDING, then THERMAL/ CRUISE/SPEED.

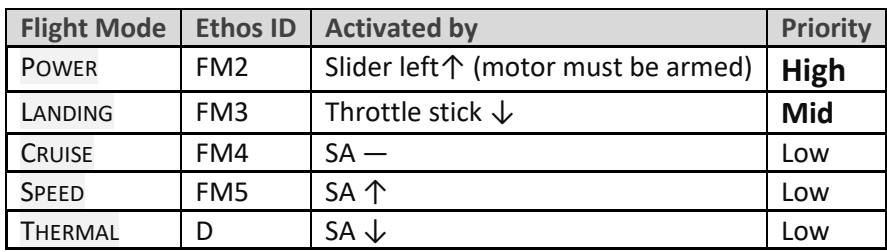

# <span id="page-3-1"></span>**2.3 FM/MIXER MATRIX**

The table shows the mixers which are active in each flight mode.

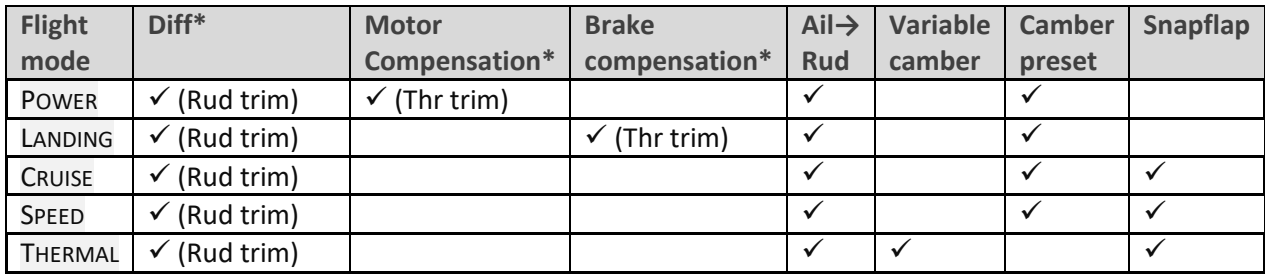

<span id="page-3-2"></span>\* adjustable in flight.

# **2.4 CAL MODE**

CAL mode is a special flight mode for calibrating the servos. Mixers and trims are ignored, allowing the servo centre and limits to be visualised.

To activate CAL mode:

- 1. Apply full left aileron and full up elevator, and hold.
- 2. Pull and release **SH**
- 3. Release sticks.

There are two sub-modes, selected via switch **SA**:

- **SA↑, SA—**: for calibrating end points, and balancing the ailerons. The ailerons move in 25% increments.
- **SA↓** for calibrating aileron neutral.

To exit CAL mode, pull **SH↓**.

### <span id="page-3-3"></span>**2.5 CHANNEL ASSIGNMENTS**

Channel assignments are as follows:

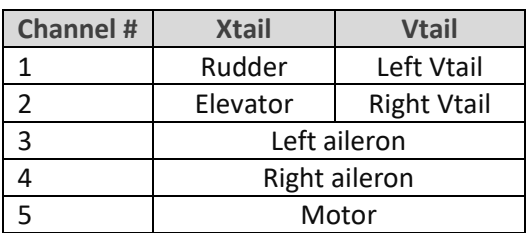

The left and right channels are not interchangeable – **please make sure your servos are plugged in correctly!** *Note: '*Left' and 'right' are from the point of view of an observer looking in the direction of flight.

## <span id="page-4-0"></span>**2.6 OPERATIONAL OVERVIEW**

#### **Rates and expo**

• Rates/expo may be set globally or per flight mode.

#### **Trims**

- Aileron trim is global across all flight modes.
- Elevator trim is independent in each flight mode.
- Rudder and throttle trims are repurposed (see below).

#### **Camber**

- In THERMAL mode, camber is controlled via the right slider
- In SPEED, CRUISE and POWER modes, camber may be preset.
- Negative camber ('reflex') is supported

#### **Brake->elevator compensation**

- A variable mix which compensates for pitch changes as brake is deployed.
- Adjustable in flight, via the throttle trim.
- Non-linear compensation may be adjusted via a curve

#### **Motor->elevator compensation**

- Variable mix which compensates for pitch changes as power is applied.
- Adjustable in flight, via the throttle trim.

#### **Aileron differential**

• Aileron diff is adjustable independently per flight mode, using the rudder trim.

#### **Aileron to Rudder mix**

• Aileron to rudder mix is global or per flight mode.

#### **Elevator-to-flap ('snapflap')**

• Snapflap is configurable per flight mode. Up- and down-snapflap are set independently.

### <span id="page-4-1"></span>**2.7 MOTOR OPERATION**

The default method of arming the motor is as follows:

- 1. Motor lever to idle (**left slider↓**).
- 2. Apply full right-aileron and full up-elevator, and hold.
- 3. Pull **SH** and hold for 1 second until the startup sound.
- 4. Release **SH.**
- 5. Release stick(s).

The motor is now active. To disarm the motor, pull **SH** for 1 second until you hear the 'motor disarmed' alert.

#### **Power mode**

POWER mode is activated automatically when the motor is running. This allows you to set different rates, expo etc. when under power.

#### **Failsafe**

 **The arming system does not protect against signal loss. Remember to set the failsafe, so the motor is commanded to 'off' (-100) on loss of signal.**

# <span id="page-5-0"></span>**2.8 TIMER**

Timer1 is configured as an automatic flight timer.

- To reset: arm the motor.
- To start: advance motor.
- To stop: disarm the motor.

The elapsed time is announced when the timer stops.

# <span id="page-5-1"></span>**3 PREPARING THE TRANSMITTER**

### **SAFETY: disconnect the motor before proceeding !!**

#### <span id="page-5-2"></span>**3.1 TRANSFER FILES TO TRANSMITTER**

- 1. Unzip the files in the package to your computer's hard drive.
- 2. Switch on the transmitter in bootloader mode and establish a USB connection.
- 3. Copy the model file **f5k-20?xy.bin** to the \models folder on the SD card.
- 4. Copy all the sound (.wav) files to the audio sub-folder for **voice1**. To determine the sub-folder for voice1, go to the *SYSTEM>GENERAL* menu ('Audio' section).
- 5. Disconnect USB and restart the transmitter.

Activate the model as follows:

- 6. Go to the *MODEL SELECT* menu and find the model 'f5k-20?'.
- 7. Click and choose 'Set current model'.
- 8. Go to the *EDIT MODEL* menu and change the model name as desired.

# <span id="page-5-3"></span>**3.2 CHOOSE THE TAIL TYPE (X- OR V-TAIL)**

The first task is to select the tail type (conventional or V-tail). This is done in the *VARS* menu, via the *values* parameter (new in Ethos 1.5).

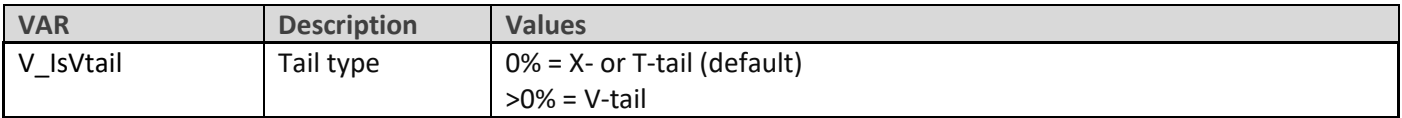

### <span id="page-5-4"></span>**3.3 CONFIGURE THE HARDWARE**

Configure the hardware:

- 1. Do a hardware stick calibration if in any doubt (*SYSTEM*→*HARDWARE*→*ANALOGS CALIBRATION).*
- 2. Configure the transmitter RF module (*MODEL*→*RF SYSTEM)*.

### <span id="page-5-5"></span>**3.4 FAMILIARISATION**

Using the transmitter on its own, practise the following:

- Activate CRUISE, THERMAL, LANDING, POWER and SPEED modes (see Section [2.2\)](#page-3-0).
- Activate CAL mode and sub-modes (see Section [2.4\)](#page-3-2).
- Verify that the sounds work when changing flight modes. If not, check that the sound files are in the correct location (see section [3.1\)](#page-5-2).

# <span id="page-6-0"></span>**4 CALIBRATE SERVOS**

In this section, you will

- Set servo directions.
- Calibrate servo limits.
- Equalise left and right sides (compensate for mechanical differences).

This section must be completed before configuring the mixers.

#### <span id="page-6-1"></span>**4.1 SET SERVO DIRECTION**

Before starting, make sure that you selected the correct tail type (see section [3.2\)](#page-5-3).

Now, set the servo rotation:

- 1. Switch on the transmitter and receiver
- 2. Move the aileron stick
- 3. If a servo moves in the wrong direction, open the *OUTPUTS* menu, and invert the channel:
- 4. Repeat steps above for elevator and rudder

*Note:* the throttle stick (for brakes) has no effect at this stage.

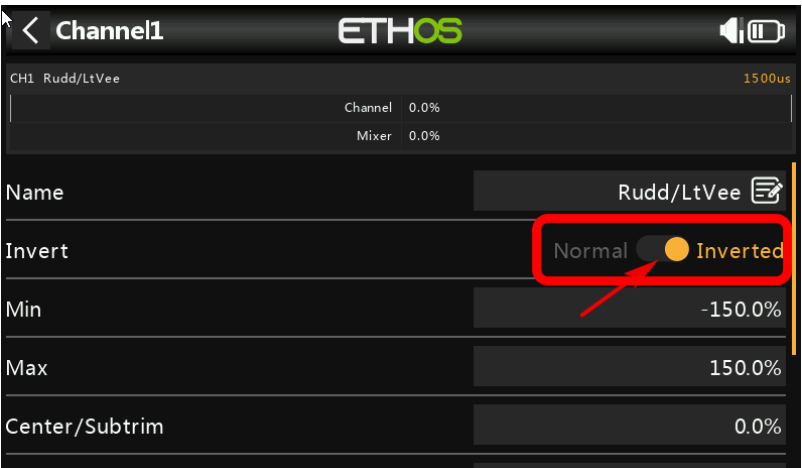

### <span id="page-7-0"></span>**4.2 SET SERVO LIMITS AND CENTRES**

In this section, you will (a) set the servo centres and limits and (b) equalise left/right control surface movements. Note:

- All adjustments are made in CAL mode.
- Set servo limits to *maximum possible* as limited by mechanical constraints. Don't worry about individual control travels, the goal is to define the max operating range of the servos.
- Adjustments are made using curves. **Do not alter min, max or Subtrim!**
- You may need to experiment to see which point to adjust, as explained in each note.

#### *Note:* **in CAL mode the aileron stick does not function.**

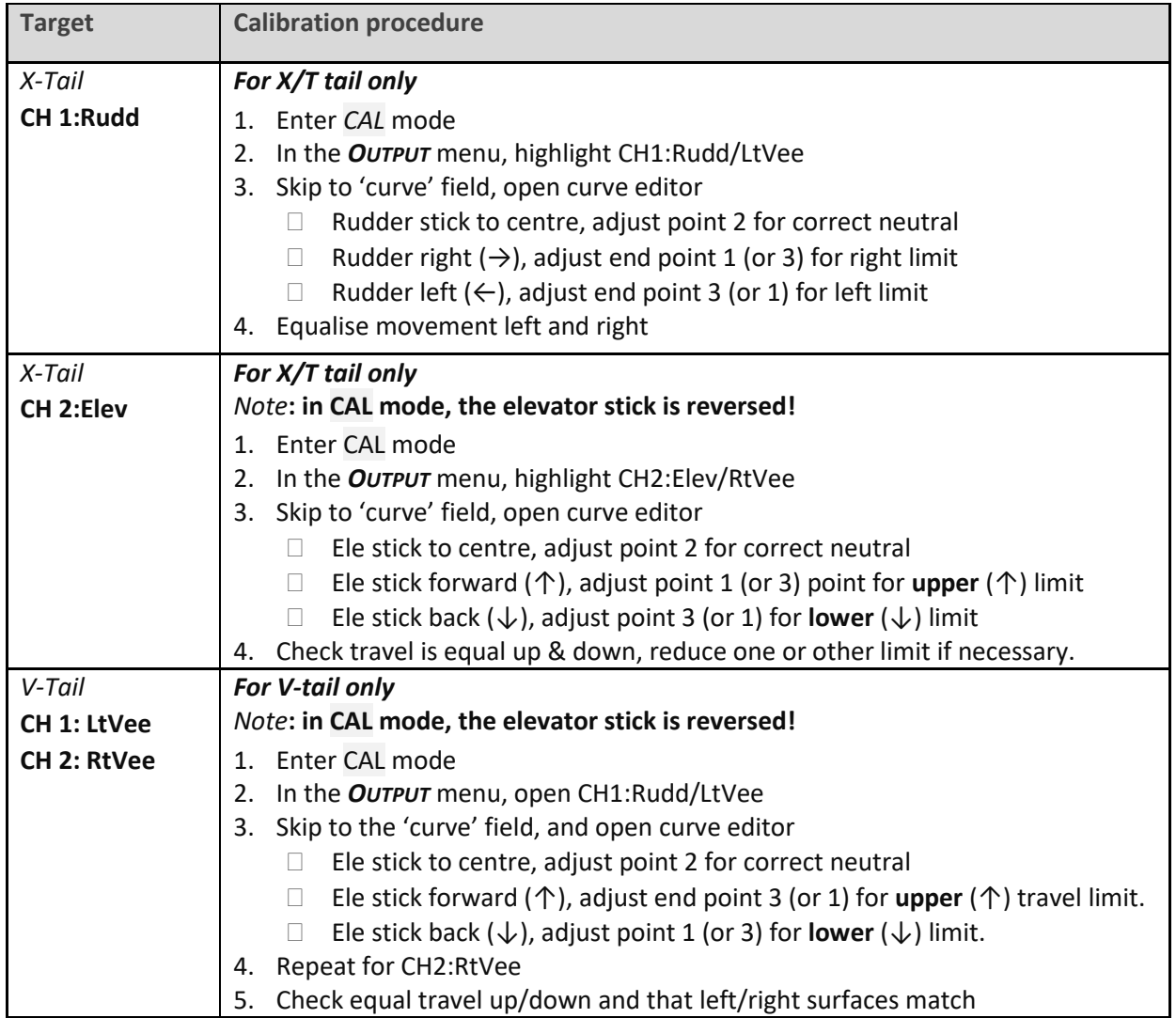

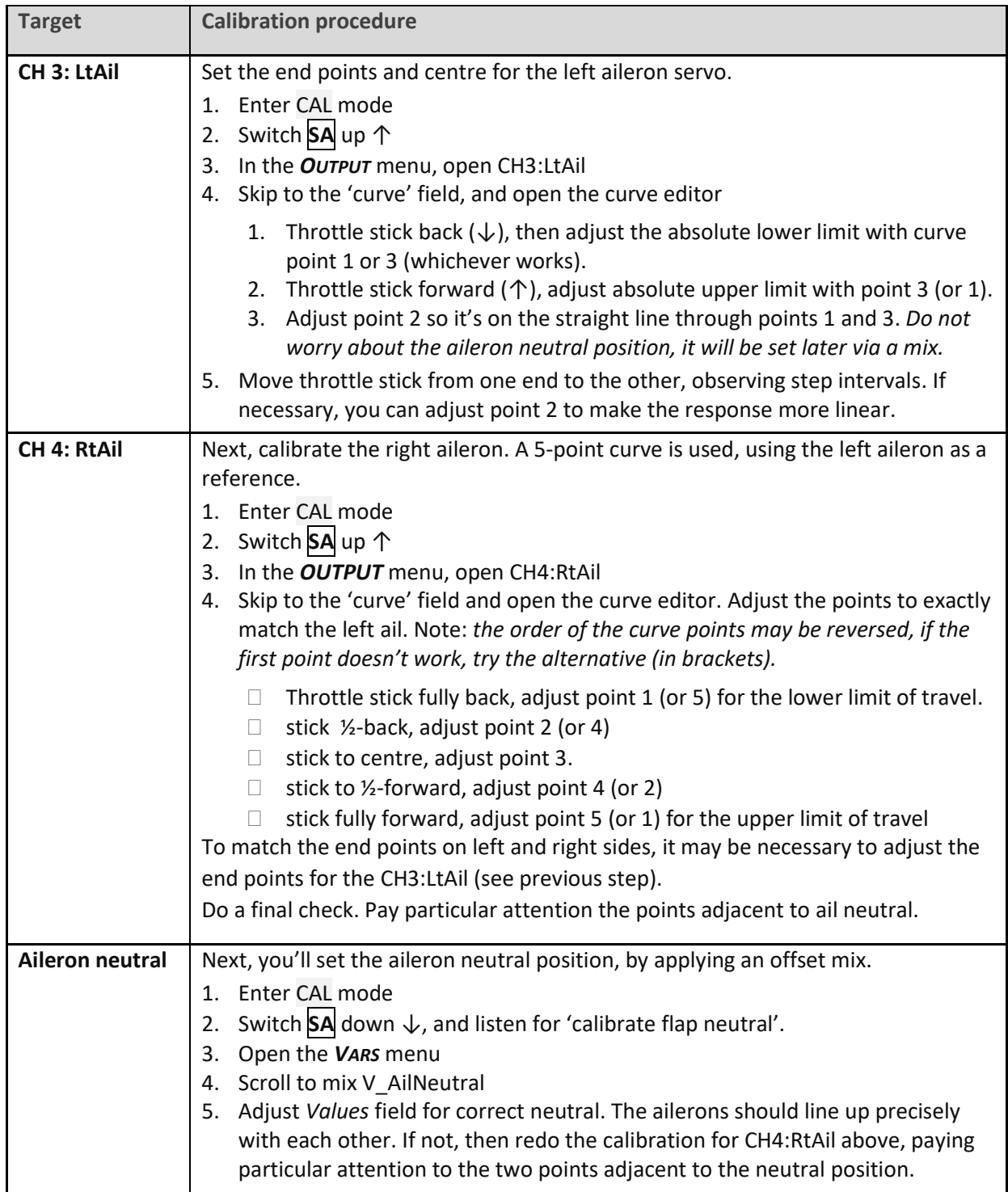

Check operation as follows:

- 1. Exit CAL mode.
- 2. Move the sticks, checking that aileron, elevator and rudder move in the correct sense. Note that **the brake stick does not function yet** – it will be configured in the next section.
- 3. Don't worry that the travel of the ailerons and elevator are excessive they'll be reduced in the next step.
- 4. Don't worry that up/down travel of the ailerons is not equal when out of CAL they are now subject to differential (adjusted using the rudder trim).

#### **Well done - calibration is complete! please back up your setup now!**

# <span id="page-9-0"></span>**5 CONFIGURING RATES AND MIXERS**

In the final step, you will finalise the stick rates, and configure the mixers.

Most adjustments are via the *VARS* menu (new in Ethos 1.5). *Tip:* Make sure to adjust the number in the *Values* field only, not the *Range* field (it's easy to mix up the two).

# <span id="page-9-1"></span>**5.1 RATES (TRAVEL)**

Control surface travel is set in these VARs:

- **V\_AilRates** for aileron rate. Upward movement only (down movement is adjusted via Diff).
- **V\_EleRates** for elevator rate
- **V\_RudRates** for rudder rate

Open the VAR editor, and set the default rate in the first line. Extra lines may be added for FM-specific rates. To add a line, click on the 'add' icon, and choose category 'Flight modes'. Then select the flight mode. **SAFETY:** *always ensure that the default rate provides sufficient control. Never set it to zero!*

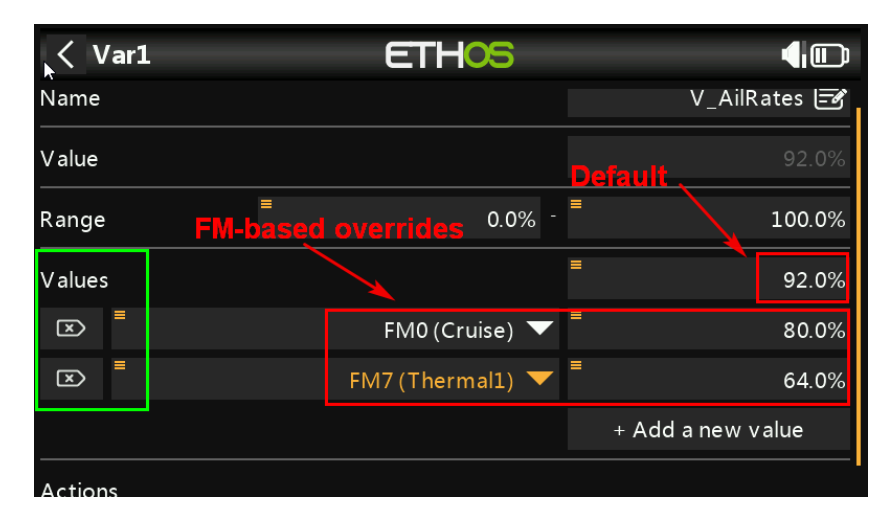

# <span id="page-9-2"></span>**5.2 EXPO**

Expo is adjusted in the following VAR mixes:

- **V\_AilExpo** for aileron expo
- **V\_EleExpo** for elevator expo
- **V\_RudExpo** for rudder expo

The first value is the default. Add flight mode specific values as for Rates.

# <span id="page-9-3"></span>**5.3 AILERON DIFF**

Aileron differential ('diff') determines the relative amount of aileron down travel (compared with up-travel). The more diff, the less down travel.

Diff is adjustable in flight using the rudder trim:

- Trim fully left = 70% diff (down-travel = 30% of up-travel)
- Trim centre: 20% diff (down-travel = 80% of up-travel)
- Trim full right: −30% diff (down travel = 130% of up-travel)

The adjustment is flight mode dependent - *remember to adjust diff for each flight mode!*

# <span id="page-10-0"></span>**5.4 BRAKES CONFIGURATION**

#### **5.4.1 Brake Travel**

The downward aileron travel due to brakes is adjusted in VAR **V\_BrakeToAil**. To set, enter LANDING MODE, then deploy full brakes by pulling full back on the throttle stick. Finally, adjust the VAR.

#### **5.4.2 Brake => Elevator ('compensation')**

The elevator compensation mix adds down trim as brakes are deployed. The mix is adjustable using throttle trim, varying from zero (trim fully back) to the maximum as set in **V\_BrakeComp** (trim fully forward). The default maximum is 50% of available down-elevator travel and is normally sufficient.

To increase the max compensation, apply full brakes and move the throttle *trim* fully forward, then set the VAR for required elevator movement.

#### <span id="page-10-1"></span>**5.5 AILERON => RUDDER**

This aileron=>rudder mix can help with turns, and is especially useful with brakes deployed in LANDING mode. Adjust in VAR **V\_AilToRud,** in the same manner as Rates (section [5.1\)](#page-9-1).

### <span id="page-10-2"></span>**5.6 CAMBER SETTINGS**

#### **5.6.1 Variable camber**

In THERMAL mode, camber is variable. Use the right slider to adjust. The minimum camber is 1/3 of the maximum. For example, if max camber is 6 degrees (slider back), the minimum camber will be 2 degrees (slider forward).

To set the maximum camber, enter THERMAL mode, move the slider back, and adjust VAR **V\_CmbMaxThml**.

#### **5.6.2 Preset camber/reflex**

Preset camber can be set for SPEED, CRUISE, LANDING and POWER modes. To set a preset, first activate the target flight mode, then edit the corresponding line in VAR **V\_CmbPresets**.

*Tips:*

In SPEED mode, dial in some negative camber ('reflex').

In LANDING mode, the camber you set it is the base camber before brakes are applied. You would typically set this to match the camber in THERMAL or CRUISE modes, in order to achieve a smooth transition.

# <span id="page-10-3"></span>**5.7 ELE => FLAP ('SNAPFLAP')**

Snapflap settings for up- and down-elevator are independently adjustable, per flight mode (CRUISE, SPEED, THERMAL).

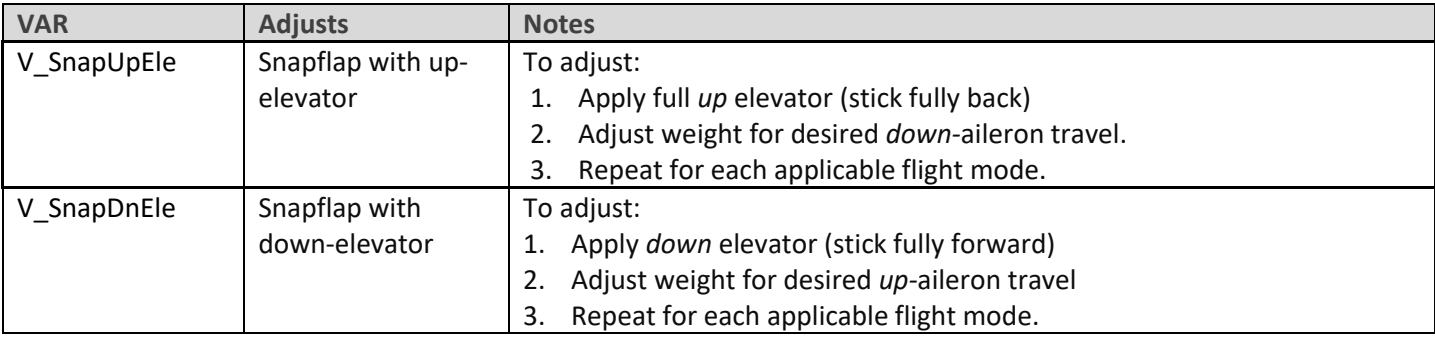

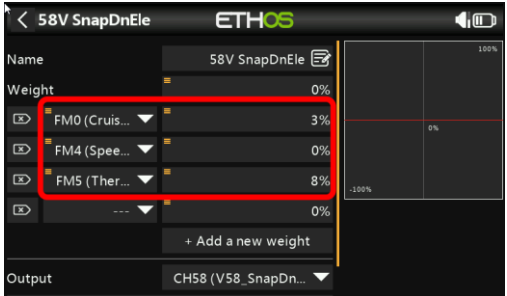

Snapflap deadband is adjustable in curve CV:SnapDeadB (adjust points 2 and 3 only).

# <span id="page-11-0"></span>**5.8 MOTOR TO ELEVATOR ( 'MOTOR COMPENSATION')**

This mix is to counteract trim changes due to motor thrust. It's adjustable using throttle trim. The amount of compensation varies from zero (trim in centre) to +/- the amount set in **V\_MotorComp** (trim at one or other limit). By default the maximum is +/-50% of available down-elevator travel and is normally sufficient.

*SAFTEY*: disconnect the motor before adjustment.

# <span id="page-11-1"></span>**6 THE FIRST FLIGHT**

# <span id="page-11-2"></span>**6.1 PRE-FLIGHT SAFETY CHECKS**

Before the first flight, check the motor channel system:

- 1. Disconnect the motor and go to the *OUTPUTS* menu.
- 2. Move motor control to Off, and check that CH5 is -100%.
- 3. Move motor control to full power, and check that CH5 is +100%
- 4. Set the motor compensation to zero (enter POWER mode, then move the throttle trim to the centre).

#### <span id="page-11-3"></span>**6.2 ADJUSTING BRAKE AND MOTOR COMPENSATION**

#### **6.2.1 Brake compensation**

To adjust brake compensation during test flights:

- 1. Activate LANDING mode.
- 2. Apply *minimal* brake, and adjust **elevator** trim lever. This adjusts the 'base' trim.
- 3. Apply *maximum* brake and adjust the **throttle** trim. This adjusts the compensation. *Note:* Zero compensation is with **trim fully back**.

Once the maximum compensation has been adjusted, you can fine tune the intermediate values via curve CV:BrakeComp. Adjust points 2 to 4 only (do not adjust end points). The default curve has a typical 'S' shape.

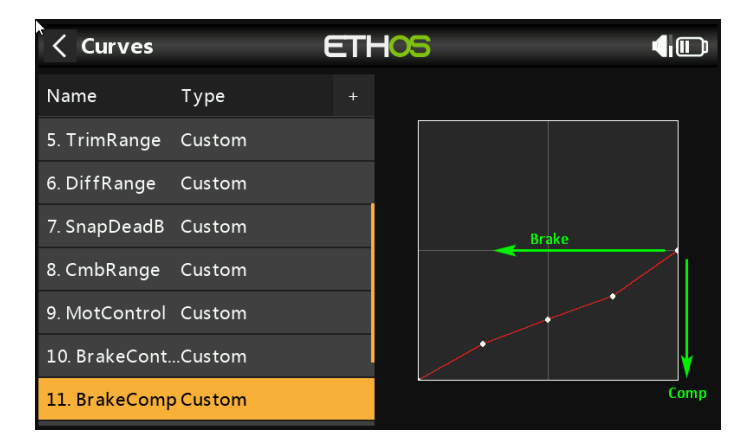

#### **6.2.2 Motor compensation**

Optimise the trim under power as follows:

- 1. Apply minimal power, and adjust **elevator** trim. This sets the 'base' trim.
- 2. Apply full power and adjust **throttle** trim for level flight. *Note:* Zero compensation is with the **trim in the centre**.

#### <span id="page-12-0"></span>**6.3 SUMMARY OF IN-FLIGHT ADJUSTERS**

Here's a summary of the adjustments that you can make in flight. Take a note and keep it in with your model.

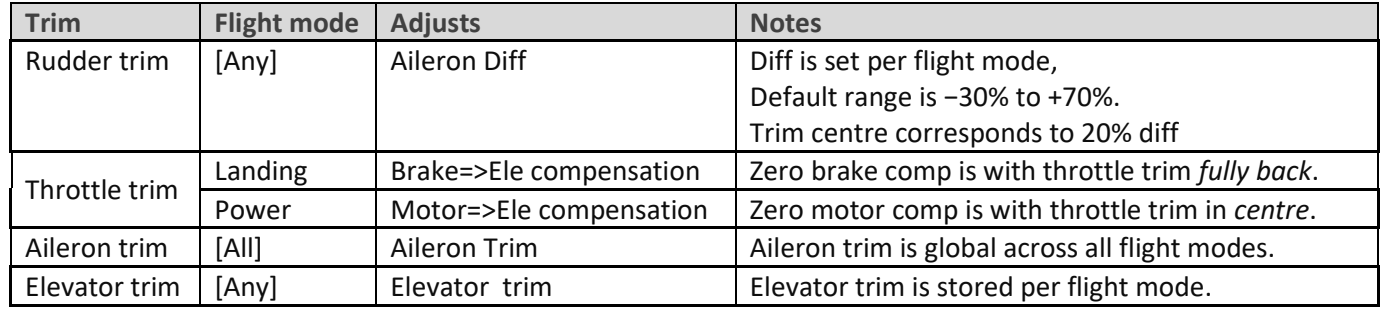

# <span id="page-12-1"></span>**7 CUSTOMISING YOUR SETUP**

This section describes optional customisations. You can make these changes at any time. Before making changes, backup your setup (clone it from the *MODEL SELECT* menu).

#### <span id="page-12-2"></span>**7.1 REASSIGNING THE MAIN FLIGHT MODE SWITCH**

The default mode switch is **SA.** However you can specify another 3-position switch: Go to the *FLIGHT MODES* menu, then:

- 1. Set the switch for SPEED mode (3 pos switch, any position)
- 2. Set the switch for THERMAL mode (same switch as above, but different position)

<span id="page-12-3"></span>CRUISE will be selected with the switch in the third (unassigned) position.

### **7.2 RE-ASSIGNING THE MOMENTARY SWITCH**

Momentary switches *must* be used for (a) CAL mode and (b) for motor arming. By default, both are assigned to **SH↓**, however you can reassign them to other momentary buttons if your radio allows (for example the X20 has momentary buttons **SI** and **SJ**). To reassign these functions:

- 1. Go to the *LOGICAL* Switches screen.
	- To reassign the CAL mode switch, edit LSW1:SW\_MOM\_CAL
	- To reassign the motor arming switch, edit LSW3:SW\_ ARM\_12
- 2. Set *Value1* to your chosen momentary switch (select the *down* position).

#### <span id="page-13-0"></span>**7.3 REASSIGNING BRAKE, MOTOR AND CAMBER CONTROLS**

Brake, motor and camber may be reassigned to any suitable control. Go the *MIXERS* menu, highlight the relevant mix (see table below), and open the mixer editor. Then change the source to a spare control of your choice.

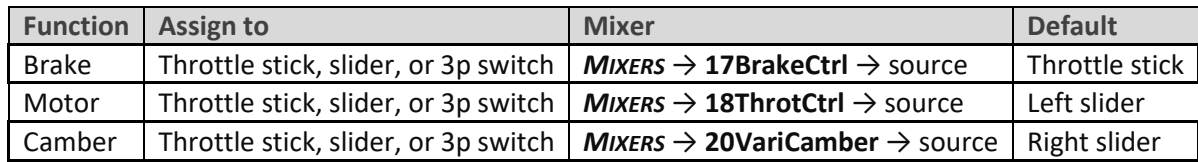

#### <span id="page-13-1"></span>**7.4 REVERSING BRAKE, MOTOR AND CAMBER CONTROLS**

To reverse any of these controls, go to the *MIXERS* menu, highlight the relevant mixer (as shown in the table above), and open the mixer editor. Highlight the source field, then long press {Enter}. A popup for the options will be displayed – long press/click and choose 'negative'.

### <span id="page-13-2"></span>**7.5 REASSIGNING THE CAL SUB-MODE SWITCH**

The CAL submode switch (see sectio[n 2.4\)](#page-3-2) is **SA↓** by default. It can be reassigned to any 2- or 3-position switch.

- 1. Go to the *LOGICAL SWITCHES* menu
- <span id="page-13-3"></span>2. In logical switch SW\_CAL\_NEUTRAL, set *value1* to the desired switch.

### **7.6 ADJUSTING BRAKE STICK DEADBAND**

The brake stick response incorporates some deadband at the idle end to help prevent accidental deployment. The default value should be fine for most pilots; however it can be adjusted as follows:

- 1. Go to *CURVES* menu.
- 2. Open CV:BrakeControl.
- 3. Adjust point2→X. Default value is 85% (approx. 2 teeth on the throttle ratchet).

### <span id="page-13-4"></span>**7.7 ADJUSTING MOTOR CONTROL DEADBAND**

The motor control incorporates some deadband at the idle end to help prevent accidental deployment. The default value should be fine for most pilots; however it can be adjusted as follows:

- 1. Go to *CURVES* menu.
- 2. Open CV:MotControl.

Adjust point2→X. Default value is -75%.

### <span id="page-13-5"></span>**7.8 SETTING THE LOW BATTERY ALARM**

The low battery alert is disabled by default. When enabled, it sounds a "receiver battery low" alert every 3 seconds, as long as the voltage is below a configurable threshold.

To configure and activate the low battery alarm:

- 1. Go to the *LOGICAL SWITCHES* menu, open LSW41:RXBAT\_LOW.
- 2. Set the source to 'LiPo' or 'RxBatt' as required (you may need to discover sensors)
- 3. Set *Value(X)* to threshold voltage.
- 4. Go to the **SPECIAL FUNCTIONS** menu, open SF14 (Play Track RXBAT LOW).
- 5. Set *State* to 'enable' and set the repeat interval.

# <span id="page-14-0"></span>**7.9 SUPPRESSING 'MOTOR ARMED' ALERTS**

By default, an alert is sounded every 15 seconds when the motor is armed but not running. If you're confident with motor operation, you can suppress the repeats. To do this:

- Go to the Special Functions menu
- Locate SF10 (condition = 'ARMED\_NOT\_RUN')
- Press {long enter} to open the editor
- Set state to 'disable'.

The alert will now sound once only, when the motor is armed.

### <span id="page-14-1"></span>**7.10 SELECTING THE ARMING METHOD**

You can choose between three arming methods as follows:

#### **Method 1(default): Push stick in corner and pull momentary.**

This method is the default.

*To arm*: motor lever off. Full back on elevator stick, full right aileron, pull **SH↓** and hold until confirmation. *To disarm*: pull **SH↓** until confirmation.

Settings:

- LS3 Value1= momentary switch (default **SH↓**). *Note:* Must be momentary *not a regular switch (safety)!*
- $\bullet$  LS5 Value1 = ARM\_GEST\_1
- LS6 Value1 = DISARM\_GEST\_1

#### **Method 2: Pull momentary switch**

This method is secure, and better suited if you need to disarm and re-arm in flight. *To arm*: motor lever off. Pull **SH↓** until arming confirmation *To disarm*: pull **SH ↓** until disarming confirmation

Settings:

- LS3 Value1= momentary switch (default **SH↓**). Must be momentary *not a regular switch (safety)!*
- LS5 Value1 = ARM\_GEST\_2
- LS6 Value1 = DISARM\_GEST\_2

#### **Method 3: Smart switch**

This method uses a smart switch. It offers fastest arming/disarming. At startup, the motor will be disarmed regardless of the position of the switch, so switch checks are not required. *This method is inherently less secure than methods 1 and 2, and is for experienced flyers.*

*To arm*: motor lever at idle position, then **SF**↓ (if SF is down at startup, move switch up then down). *To disarm*: **SF↑**

Settings:

- LS4 Value1= 2-p or 3-p switch (default is **SF↓**)
- LS5 Value1 = ARM\_GEST\_3
- LS6 Value1 = DISARM\_GEST\_3

# <span id="page-15-0"></span>**8 MAKING YOUR OWN MODIFICATIONS**

If you wish to make your own modifications, please study the Excel documentation carefully and make sure that you understand the implications of any changes. Recommended workflow as follows:

- 1. Setup your model as described in this manual.
- 2. Backup your work.
- 3. Apply your modifications incrementally, testing and backing up as you go along.

# <span id="page-15-1"></span>**9 DISCLAIMER**

Although this setup is tested, it's up to the pilot to make sure that the controls respond correctly under all conditions. The author will not be responsible for the consequences of any bugs in the setup or documentation or as the result of changes in Ethos.

> *Remember to test your setup thoroughly before the first flight and after any modifications!*

# *If in doubt, DON'T FLY!!*

If you have any queries or suggestions, or if you find any errors in the documentation, or just want to say hello, then please contact me a[t http://rc-soar.com/email.htm.](http://rc-soar.com/email.htm)

Safe flying!

Mike Shellim